## Comment vérifier le statut d'une commande

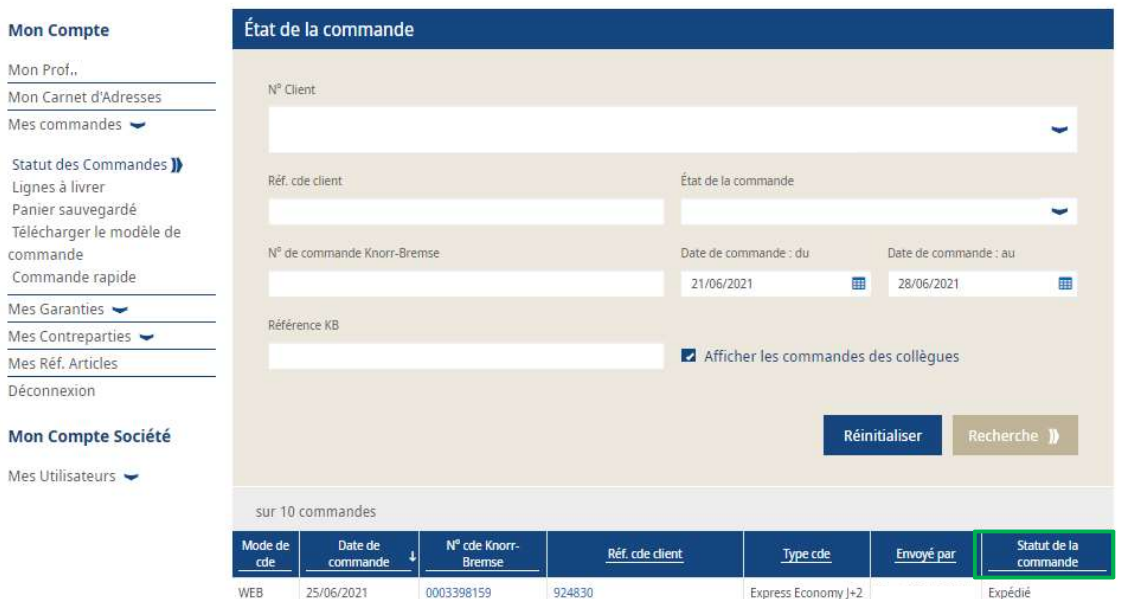

924366

924583

924222

924214

923489

923204

923177

922690

921539

Stock

Stock

Stock

Express Priority J+1

Express Priority [+1]

Express Priority J+1

Express Priority J+1

Express Priority J+1

Express Priority J+1

En traitement

En traitement

En traitement

Expédié

Expédié

Expédié

Expédié

Expédié

En traitement

- Connectez-vous à votre compte  $\rightarrow$  Cliquez sur "Mon Compte"  $\rightarrow$  Allez dans le menu "Mon Compte" à gauche de l'écran  $\rightarrow$  "Mes Commandes"  $\rightarrow$  "Statut des Commandes"
- Cochez la case "Afficher les commandes des collègues" pour voir l'ensemble de vos commandes (y compris celles passées en dehors du webshop)

=> si vous ne cochez pas cette case, vous ne verrez que les commandes que vous avez passées vous-même via le webshop

- Cliquez sur "Recherche"
- Vous pouvez alors voir le statut de vos commandes

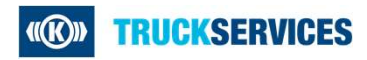

EDI

CONV

WEB

WEB

EDI

WFB

WEB

WEB

EDI

25/06/2021

25/06/2021

24/06/2021

24/06/2021

23/06/2021

23/06/2021

23/06/2021

22/06/2021

21/06/2021

10 commandes

0003398149

0003398146

0003398138

0003398137

0003398130

0003398102

0003398100

0003398094

0003398070